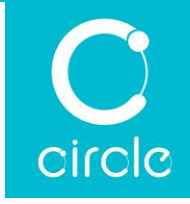

## CIR615A Contactless Smart Card Reader with Keyboard Emulation User Manual

## Driver installation Procedure

The driver package is already signed by Microsoft so that the user can install the driver directly via Windows Update. Otherwise, please follow the steps below to do manual installation.

Hardware requirement(s):

- 1 x CIR615A
- 1 x PC with OS Windows 7 or above

Software requirement(s):

• 1 x CIR615 Driver Package

## Steps:

- 1. Connect CIR615 to PC
- 2. On PC, open "Control Panel > System"
- 3. Open "Device Manager"
- 4. Select and open "Smart card readers" if "Microsoft Usbccid ... (WUDF)" is shown, continue with step 5 if "CIR615 PICC" and "CIR615 SAM" are shown, it means driver installation is completed
- 5. Right click on the "Microsoft Usbccid ... (WUDF)" and select "Update driver"
- 6. Select "Browse my computer for drivers…"
- 7. Select "Let me pick from a list …"
- 8. Select "Browse…"
- 9. Select "CIR615.inf"
- 10. Follow the steps on the screen to complete the driver installation
- 11. Then the device is ready to use

Warning: Changes or modifications to this unit not expressly approved by the party responsible for compliance could void the user authority to operate the equipment.

NOTE: This equipment has been tested and found to comply with the limits for a Class B digital device, pursuant to Part 15 of the FCC Rules. These limits are designed to provide reasonable protection against harmful interference in a residential installation. This equipment generates, uses and can radiate radio frequency energy and, if not installed and used in accordance with the instructions, may cause harmful interference to radio communications.

However, there is no guarantee that interference will not occur in a particular installation. If this equipment does cause harmful interference to radio or television reception, which can be determined by turning the equipment off and on, the user is encouraged to try to correct the interference by one or more of the following measures:

- Reorient or relocate the receiving antenna.
- Increase the separation between the equipment and receiver.
- Connect the equipment into an outlet on a circuit different from that to which the receiver is connected.
- Consult the dealer or an experienced radio/TV technician for help.